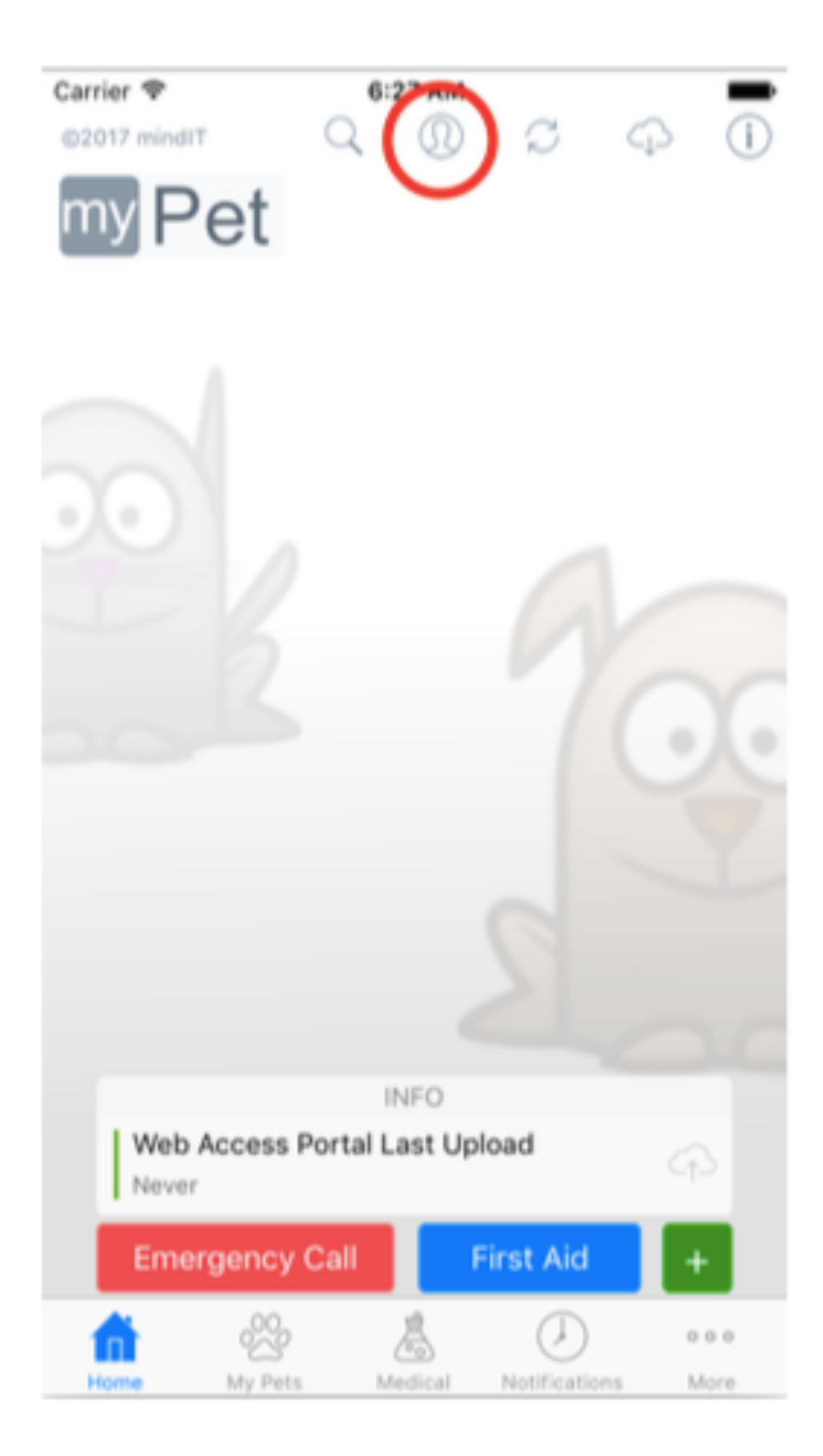

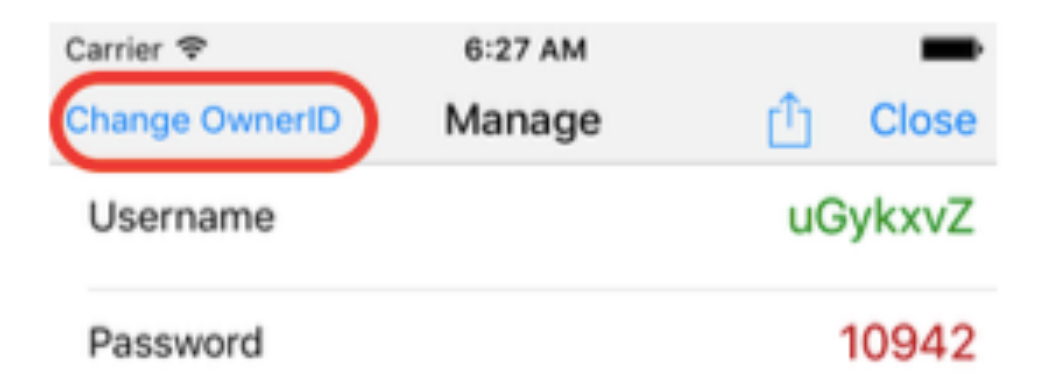

## Register with My Pet

- \* Use these credentials to login in Web Access. (Important! Safe your credentials in a safe place)
- \* Use the credentials above in destination device, when syncing between devices & using this device as source.

## Change/Set Password

## **Reset Password**

Connect Owner ID with Email

## Download the uploaded records

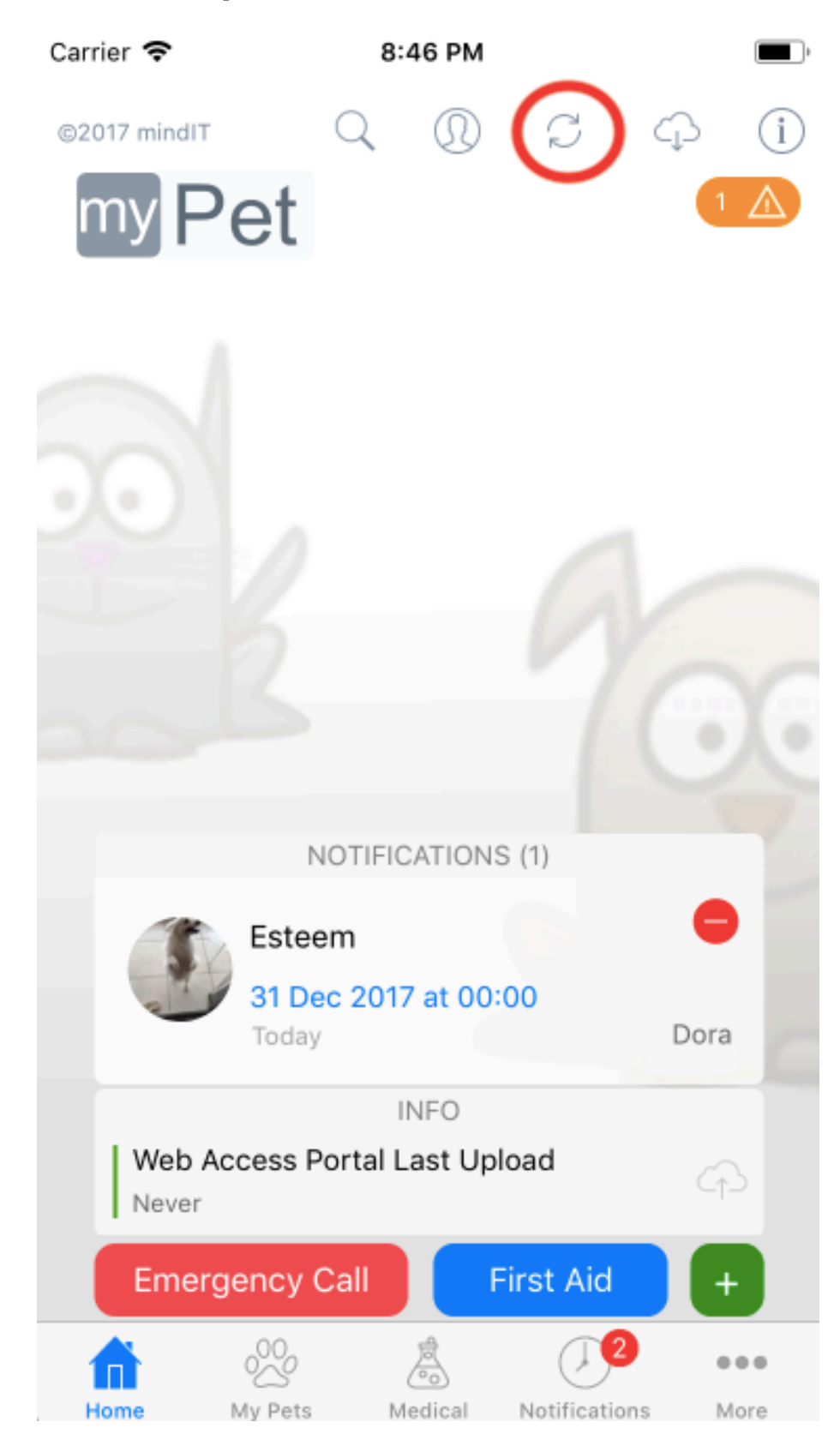

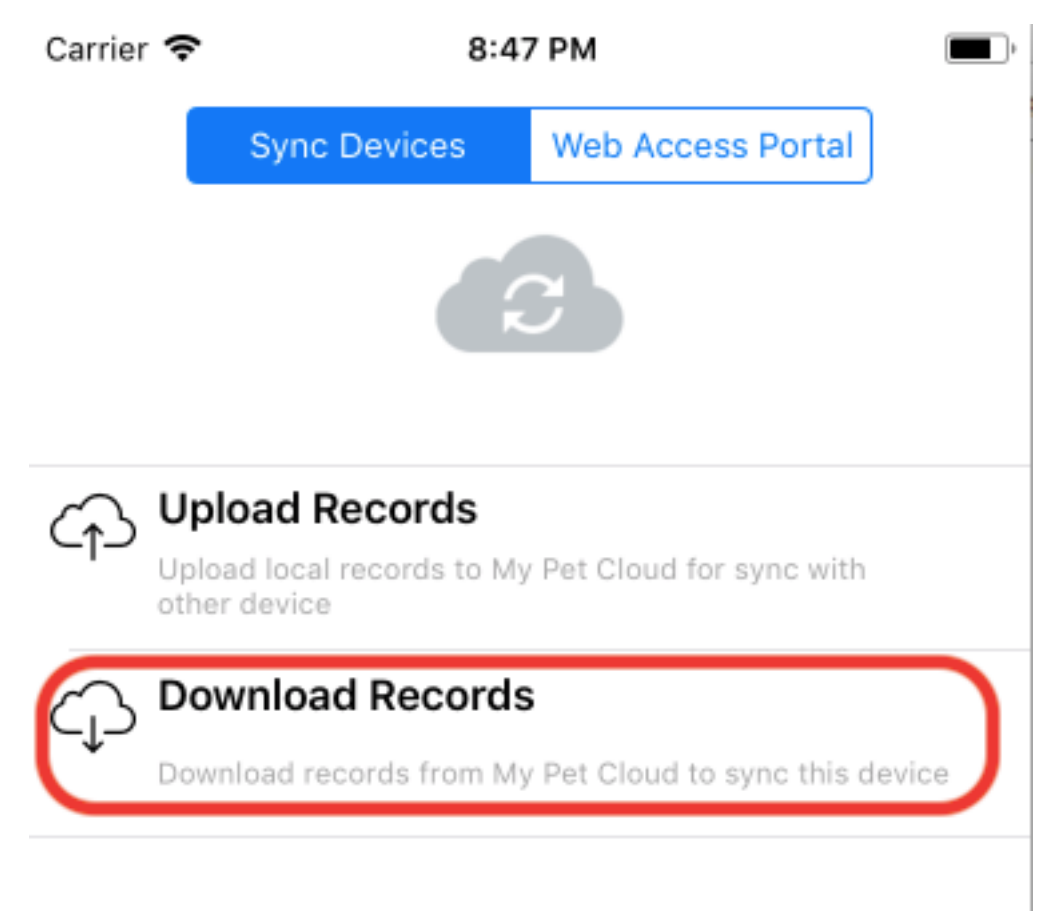

I need help to configure sync